# **Oregon Medical Marijuana Program Tutorial – How do I report "No Onsite Inventory"**

The view to the reporting pages has changed and the process of reporting "No Onsite Inventory" has new steps. This document will walk you through the steps to report no onsite inventory.

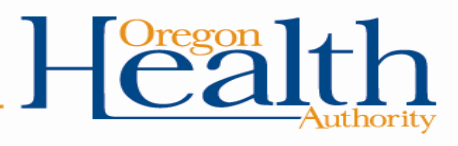

#### Oregon Medical Marijuana Online System

← 章 Account ● Help Sign out <sup>D</sup>

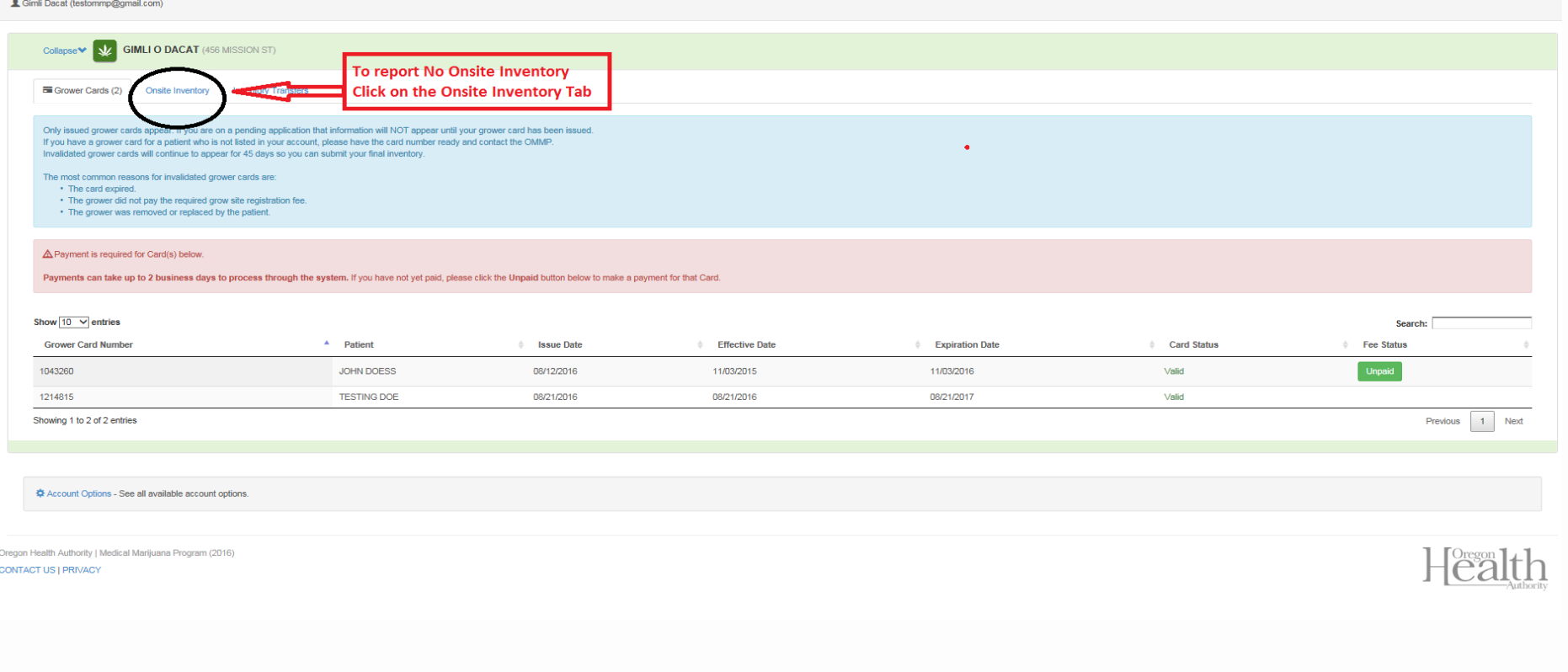

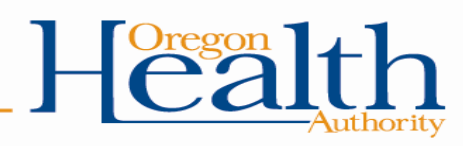

#### Oregon Medical Marijuana Online System

← 幸Account ● Help Sign out C+

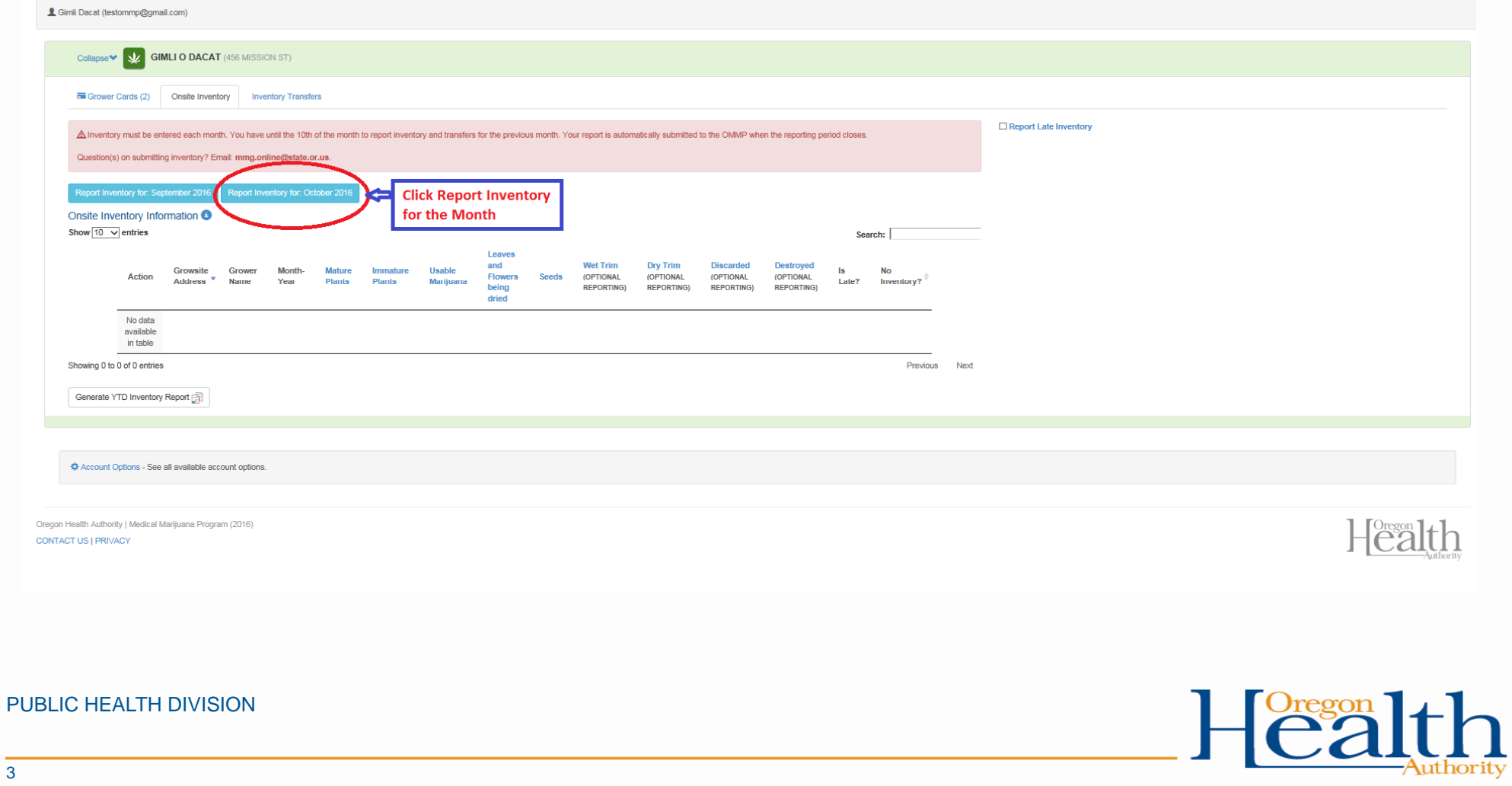

This is a new view for Growers  $-\underline{If}$  you grow at more than one location as shown below, you will now be able to report the onsite inventory for each location.

PLEASE NOTE: Some growers will show multiple locations with the same address. If you see two of the same grow site addresses listed, please select one to add onsite inventory. We are working on a technical solution to fix duplicate grow site addresses.

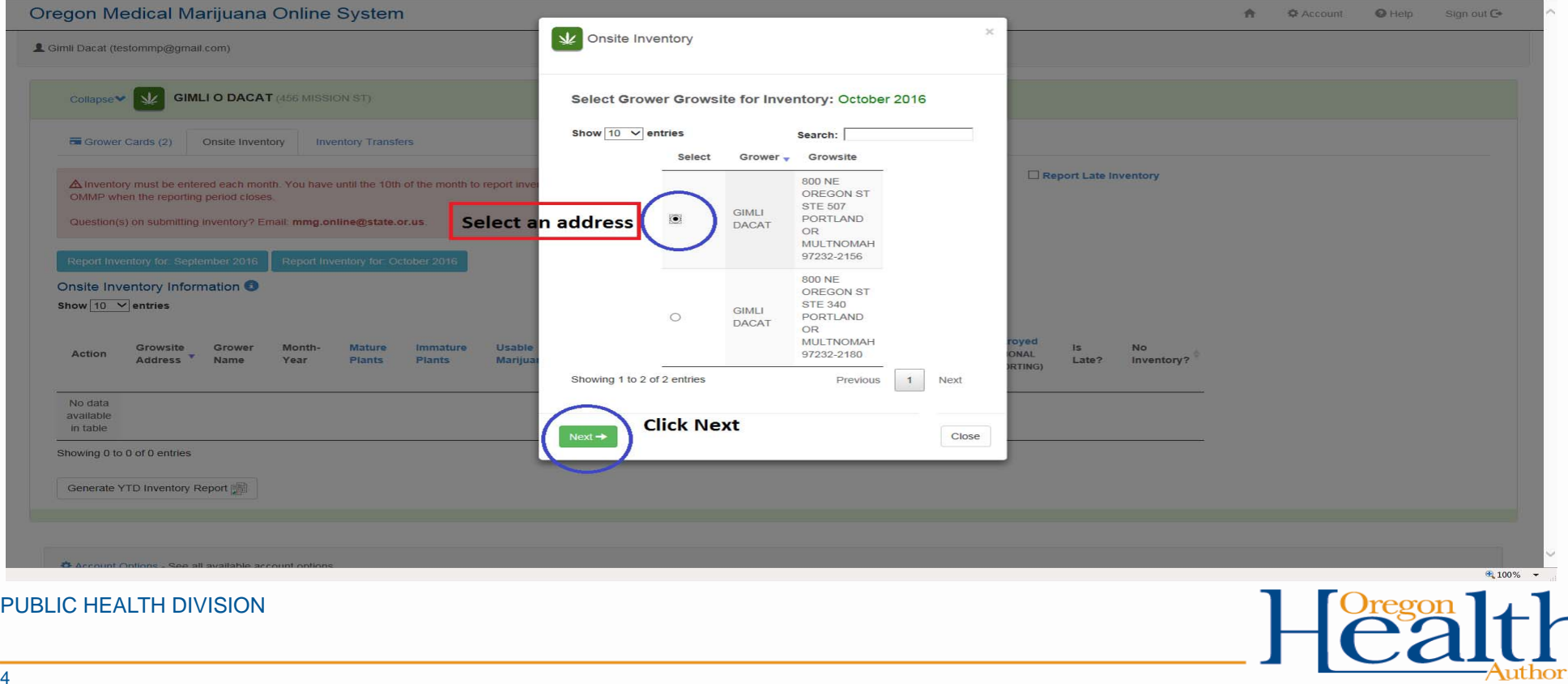

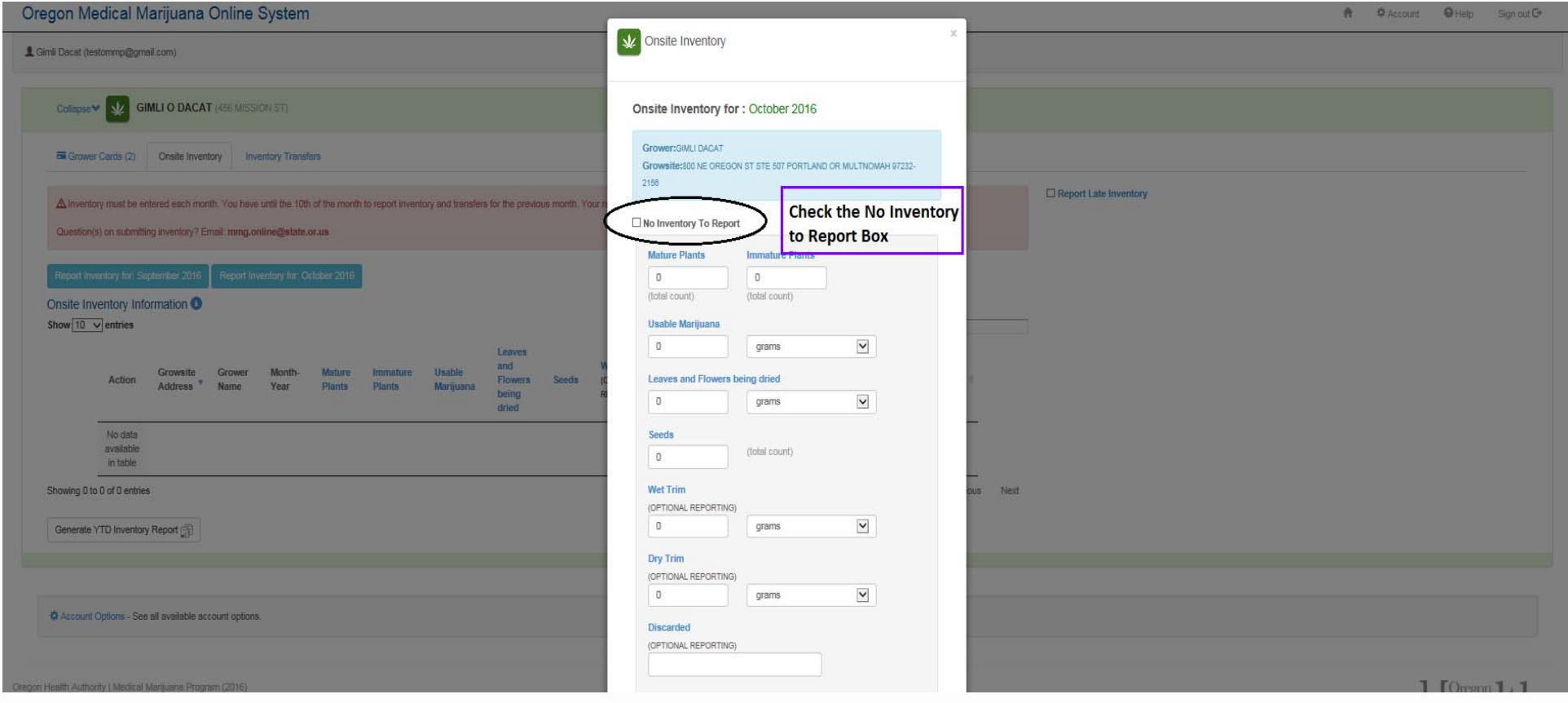

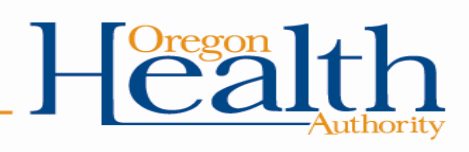

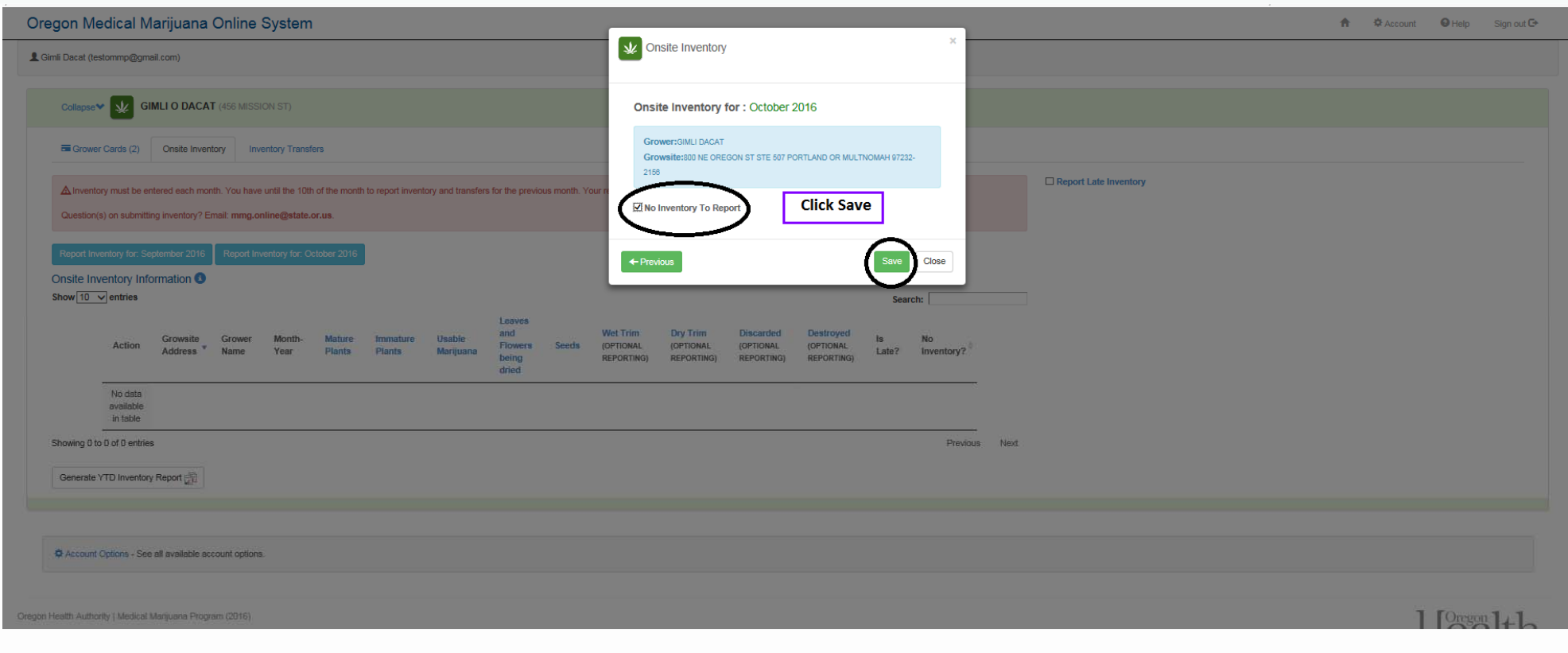

# Repeat this process for every grow site as appropriate.

**Health** 

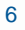